# ARを応用したデジタルヒューマンによる作業性評価法の提案

# Evaluation Method of Workability by Digital Human using AR Technology

福井 裕\* ・ 川野 常夫\*\* ・ 杉村 延広\* FUKUI Yutaka KAWANO Tsuneo SUGIMURA Nobuhiro

### 要 旨

 コンピュータの仮想空間内に人体の挙動を模擬するデジタルヒューマンを登場させ,工場での作業者の負担や作業性な どの人間工学評価を行う手法が用いられている。しかし,対象とする環境を事前に仮想空間内に構築する必要があること から,現場で簡便に評価を行うことは難しい。本研究では,現場で簡便に人間工学評価を行うことができるシステムの構 築を目的とし、AR 技術を用いて、デジタルヒューマンをあたかも現実空間に存在するかのように可視化し、現実に存在 する物とのインタラクションにより人間工学評価を行う新しい手法を提案する。本報では例として,デジタルヒューマン の上肢の到達範囲を作業現場に重畳表示させるソフトウェアをタブレットコンピュータ上に実装した。上肢でアプローチ する部品や工具といった現実空間の物をこの可視化された到達範囲の内側に配置することにより,作業者の負担を軽減す ることができる。

#### Abstract

 The purpose of this study is to develop an easy-to-use ergonomic evaluation tool for workspace design. In this paper, an evaluation method is proposed for the workability by interacting with a digital human model and real workspace using a tablet computer. Using the tablet computer, application software has been developed based on the proposed method. The software can superimpose the digital human model and virtual arm reach envelopes over a real workspace image by augmented reality technology. Workspace designers can find a suitable layout of real objects in real workspace based on the superimposed images.

キーワード:拡張現実,デジタルヒューマン,作業性評価,上肢到達域 keywords: augmented reality, digital human model, work assessment, reach zone

#### 1. はじめに

 コンピュータの仮想空間内で人体の挙動を再現するこ とができる仮想の人体モデル(デジタルヒューマン)を 用いて,製品の操作性や適合性,あるいは工場における 労働者の作業性を視覚的に検討する手法が活用されてい る[1-2]。

 図1に市販のデジタルヒューマンソフトウェアである Jack(Siemens社)<sup>[3]</sup>を用いて、工場での組立作業において 上肢の到達域(リーチゾーン)を可視化した例を示す。 工場の作業場をコンピュータの仮想空間内に3次元的に 再現し,作業者の代理人であるデジタルヒューマンが作 業している様子を示している。この例では,デジタル ヒューマンの手先の届く範囲が半球状のコンピュータグ ラフィックス(CG)で描画されている。 図 1 デジタルヒューマン Jack のリーチゾーン表示

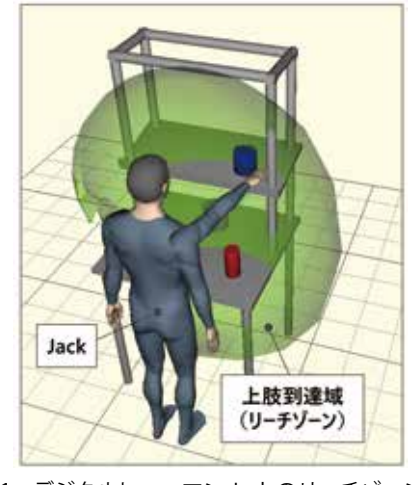

<sup>\*</sup>大和大学理工学部 \*\*摂南大学理工学部 令和4年12月12日受理

 作業者が手で把持して使用する工具や部品などをこの リーチゾーン内に配置すれば,姿勢を変えることなく物 を把持することができ,作業負担の軽減に繋がる。この ように検討することがデジタルヒューマンの一つの活用  $[6]$ である $[4]$ 。

 このようなデジタルヒューマンを用いて,工場の現場 で人間工学評価を行うためには,評価の対象となる作業 環境を事前に仮想空間内に構築しておく必要がある。一 般的には,3次元CADなどを用いて現実空間の物を仮想 空間内にモデリングするが,現実空間の物の位置や大き さを測る必要が生じ,作業環境を構築するのに手間と時 間を要する。現実空間の物の位置が変われば,仮想空間 に変更を加える必要がある。またモデリングするための ソフトウェアを使用するスキルも必要となる。

 これらのことから,工場などの現場において,デジタ ルヒューマンを活用して作業者の負担や作業性を評価す る場合,その都度,事前に仮想環境を構築しなければな らず,それは極めて困難である。

本研究では、工場などの現場において、仮想空間 へのモデリングの手間を省き,簡便に人間工学評価 を行うことができるシステムの構築を目的とし,AR (Augmented Reality:拡張現実感)技術[5-7]を応用した 新しい作業性評価法を提案する。また,それを基にした 評価システムのプロトタイプを作成する。

 はじめに,現実の作業環境を仮想空間内にモデリング することなく,仮想のデジタルヒューマンを現実空間に 引き出して、現実空間にある物とのインタラクションを 通して作業性評価を行う手法を提案する。また,タブ レットコンピュータを用いた作業性評価システムのプロ トタイプを作成し,新しい作業性評価法により,従来の デジタルヒューマンの代表的な機能である上肢のリーチ ゾーン評価を拡張させた例を示す。

# 2. ARを応用した作業性評価法

 AR技術を応用した新しい作業性評価法の概要を図2に 示す。現場の評価者は同図に示すようにタブレットを構 えて,ディスプレイを通して現実空間を観察する。ディ スプレイには,タブレット背面のカメラで撮影された現 実空間の映像がリアルタイムに表示される。現実空間の オブジェクト)に貼り付けたマーカを カメラが認識すると,CGによる仮想のデジタルヒュー マンが実オブジェクトと重なるようにディスプレイに表 示(重畳表示)される。評価者がタブレットの位置や 向きを変えると,その動きに追従するようにデジタル ヒューマンの見え方が変わる。AR技術によって,デジ タルヒューマンが現実空間にあたかも存在するかのよう な感覚を得ることができる。

デジタルヒューマンは現実空間に貼り付けたマーカを

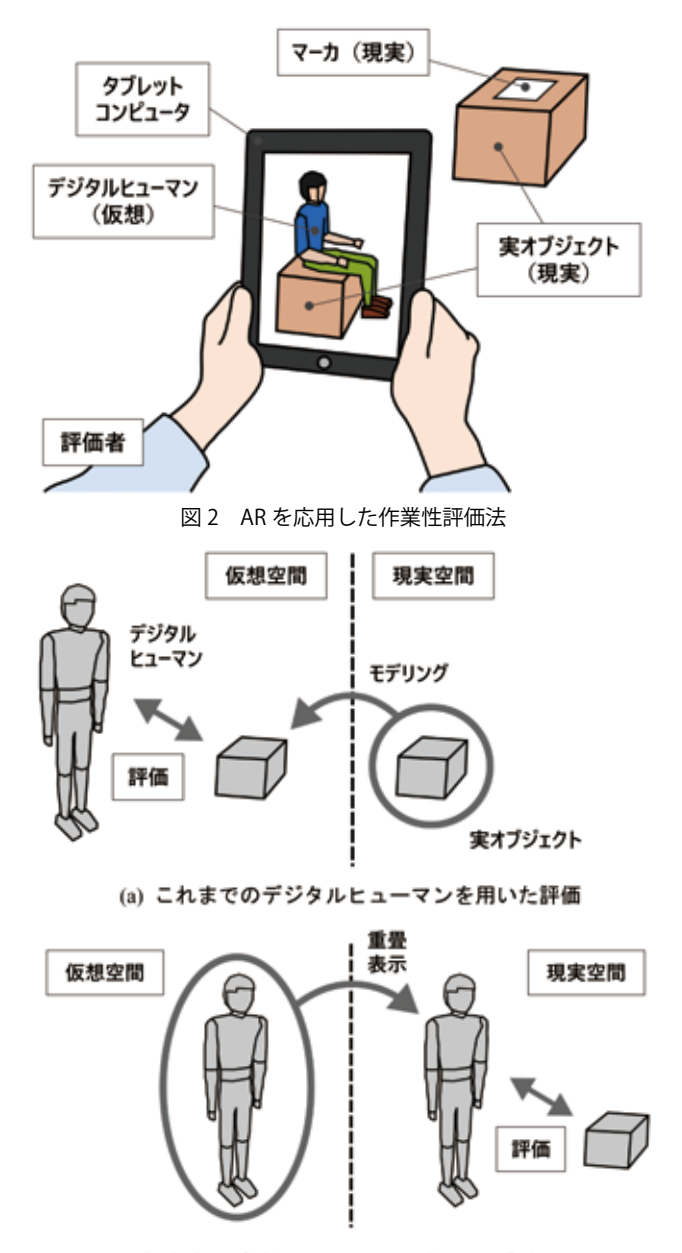

(b) 提案するデジタルヒューマンを用いた評価 図 3 デジタルヒューマンを用いた作業性評価

参照して実オブジェクトの位置や向きを知り,作業者の 代理人として実オブジェクトに対して仮想的に作業を行 う。そして,作業中のデジタルヒューマンの姿勢などの 情報から人間工学的評価指標が計算され,その結果が CGとして現実空間に重畳表示される。評価者は重畳表 示された評価結果を参考に,実オブジェクトの位置や状 態を変えることによって,人間工学的な観点から作業環 境を改善していく。

 ここで,従来のデジタルヒューマンを用いた作業性評 価と本研究で提案する新しい作業性評価との比較を図3 に示す。同図中央の縦の破線から左側は仮想空間,右 側は現実空間をそれぞれ表している。従来のデジタル

ヒューマンを用いた作業性評価では,同図(a)で示すよ うに,あらかじめ現実空間のオブジェクトを仮想空間 にモデリングしてから,仮想空間内においてデジタル ヒューマンを用いて人間工学評価を行う。一方,提案す る新しいデジタルヒューマンを用いた作業性評価では, 同図(b)で示すように,これまで仮想空間内に閉じ込め られていたデジタルヒューマンをAR 技術を用いて現実 空間に引き出して,現実空間のオブジェクトとのインタ ラクションを通して,人間工学評価を行う。このよう に,提案する作業性評価法では,現実空間の実オブジェ クトにマーカを貼り付けるだけで,これまでの評価法の ように実オブジェクトを仮想空間にモデリングすること なく、タブレットを覗くだけで、現場で簡便に人間工学 評価を行うことができる。

# 3. ARを応用した作業性評価システムの開発 3-1. ソフトウェアの開発

 ARを応用した作業性評価システムのプロトタイ プをタブレット上に作成した。タブレットにはiPad mini(Apple社)を用い,著者らが独自に開発したソフト ウェアをインストールした。

 ソ フ ト ウ ェ ア は ゲ ー ム エ ン ジ ン の U n i t y ( U n i t y Technologies社)を用いてパソコン上で開発した。プロ グラミング言語にはC#を用いた。マーカの認識および 現実空間へのCGの重畳表示は,Unityに組み込んで使用 するARライブラリのVuforia(Qualcomm社)を用いた。

 Unityを用いてパソコン上で作成したソースコード をビルドすると,開発環境のXcode(Apple社)のプロ ジェクトファイルが出力される。このプロジェクトファ イルをXcodeでビルドすることにより,iOS(iPadや iPhoneで動くOS)で実行可能な拡張子がipaのバイナリ ファイルが生成され,USBケーブルを介してタブレット にインストールされる。インストールされたソフトウェ アは、タブレットのディスプレイ上にアイコンとして表 示され,指でタッチすることにより起動する。

 開発した作業性評価システムのソフトウェアの画面を 図4に示す。同図では、仮想のデジタルヒューマンが, タブレットのカメラで撮影された現実空間の上に重畳表 示された様子を示している。画面の左端には,アイコン が並ぶツールバーが表示され,アイコンを指でタッチす ることにより,様々な機能を呼び出すことができる。

## 3-2. デジタルヒューマンの重畳表示

実オブジェクトの位置や形状を知るために、図5に示 すマーカを現実空間に配置する。マーカには、ARライ ブラリVuforiaに付属しているものを使用し,これをサ イズが150mm四辺になるよう厚紙に印刷した。

マーカの外周には白と黒の正方形が並んだパターン

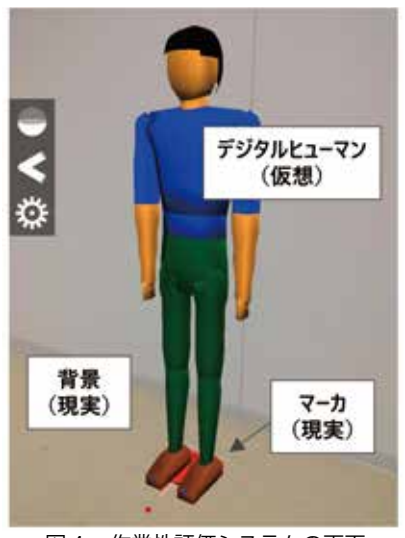

図 4 作業性評価システムの画面

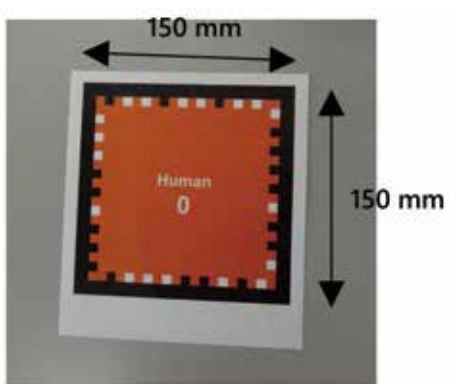

図 5 AR マーカ

が描かれており,パターンの組み合わせは512通りと なる。パターンには0から511番のIDがそれぞれ割り当 てられており,IDと現実空間に描画したい仮想のオブ ジェクトとを紐付けておく。本評価システムでは、0番 のマーカとデジタルヒューマンとを紐付けた。これによ り,0番のマーカをタブレットのカメラで撮影すれば, マーカの直上にデジタルヒューマンが重畳表示される。

 Vuforiaはタブレットのカメラが撮影した画像から マーカをリアルタイムに切り取り,マーカの形状や大き さからタブレットとマーカの相対的な位置関係を,外周 の正方形のパターンからマーカのID番号をそれぞれ導出 する。Vuforiaはそれらの情報を基にして,現実空間に デジタルヒューマンが存在するかのようにCGを描く。

### 4. ARを応用したリーチゾーン評価

 図1で示したように,デジタルヒューマンの基本的な 機能の一つである上肢のリーチゾーン表示は,肩や腰を 起点とし,手先が四方八方に届く領域を包絡面のCGと して描画する。この機能を用いれば,表示されたリーチ ゾーンを基にして,作業者が把持する物が手の届く範囲 にあるかどうかを判定できる。ここでは,開発した作業

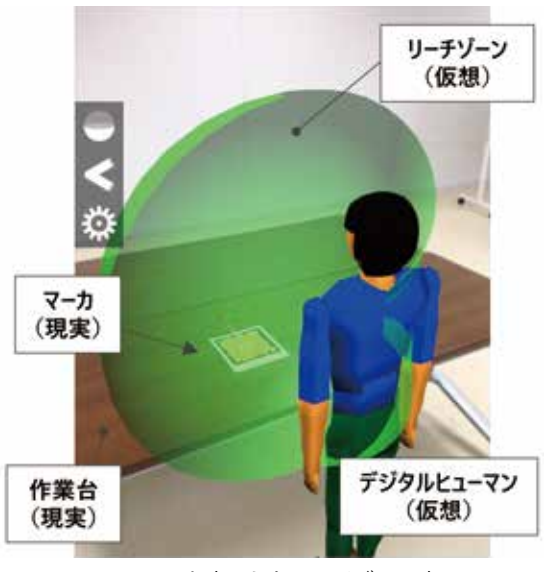

図6 AR を応用したリーチゾーン表示

性評価システムにAR技術を応用したリーチゾーン評価 機能を実装し,作業性の評価例を示す。

#### 4-1. リーチゾーンの重畳表示

 AR技術を応用したリーチゾーン評価機能を図6に示 す。ここでは,工場における組立作業を想定する。タブ レットがマーカを認識すると,同図に示すように,デジ タルヒューマンおよびデジタルヒューマンの手先が届く 領域であるリーチゾーンが,半球状のCGとして現実空 間に重畳表示される。デジタルヒューマンの右肩関節を 中心に上肢を四方八方に動かすことによって得られる 手先座標の軌跡からメッシュ状のCGを描画している。 リーチゾーンは半透明のCGで描いており,リーチゾー ンの向こう側の現実空間を視認することができる。

 初期設定では,マーカの直上にデジタルヒューマンが 重畳表示されるが,タブレットのタッチ操作で,デジタ ルヒューマンの位置を移動させて、同図のように、あた かもデジタルヒューマンが作業台の前に立っているかの ように表示した。

#### 4-2. リーチゾーンの断面表示

もう1枚のマーカ (ID番号が1)をカメラの視野に入 るように作業台の上に置くと,図7に示すようにマーカ が存在する平面(ここでは作業台の上面)が半球のリー チゾーンを切り取った断面の輪郭線が重畳表示される。 このように,作業台の上面にリーチゾーンの断面の輪郭 線を描くことにより,同図で示すように,作業台の上に デジタルヒューマンの手先が届く領域が可視化される。 リーチゾーンの輪郭線を視認しやすいように,半球状の CGは非表示にした。この輪郭線の内側は,手先が届く 領域を示していることから,作業中に使用する部品箱や

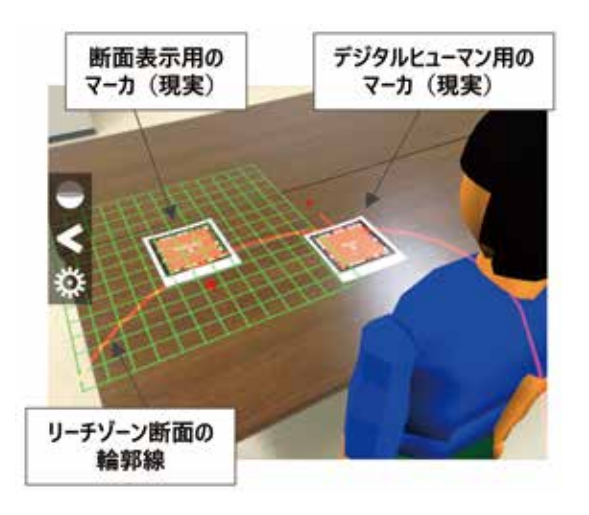

図 7 リーチゾーン断面の輪郭表示

工具といった実オブジェクトをこの輪郭線の内側に配置 すれば,作業者は身体の姿勢や位置を変えることなく実 オブジェクトを把持できることが分かる。

#### 4-3. 評価システムの実行例

評価システムの実行例を図8に示す。同図では、現実 空間に組立作業を模擬した環境を構築し,評価システム を用いて作業台の上の部品箱の配置を検討した例を示し ている。

 はじめに,同図(a)に示すように,評価者は作業台の 上に,デジタルヒューマンを表示するためのマーカを置 く。タブレットでマーカを映すと,ソフトウェアがマー カを認識し,同図のように仮想のデジタルヒューマンが 重畳表示される。

 次に,作業台の上にリーチゾーンの断面を表示する マーカを1枚置くと,作業台とリーチゾーンの交差断面 の輪郭線が重畳表示される。同図ではリーチゾーンの半 球状のCGは消して輪郭線のみを表示している。この輪 郭の内側は,作業台上のデジタルヒューマンの手先が届 く範囲を示している。

 ここで,部品箱は領域の外にあるため,手が届かな い。このままでは,デジタルヒューマンが動くか,腰か ら前屈みになって手を伸ばす必要がある。この場合は, 同図(b)で示すように,リーチゾーンの内側,すなわち 手が届く位置に部品箱を移動する。これによって、姿勢 を変えることなく部品箱にアプローチすることが可能と なる。評価者は,このようにして実オブジェクトを移動 することによって,現実の作業場を人間工学的な観点か ら改善することができる。

 これまでのデジタルヒューマンを用いた作業性評価で は、現実空間の作業場をあらかじめ仮想空間上に構築す る必要があった。評価者は,仮想空間内でリーチゾーン を参考に仮想のオブジェクトの位置を修正する。その

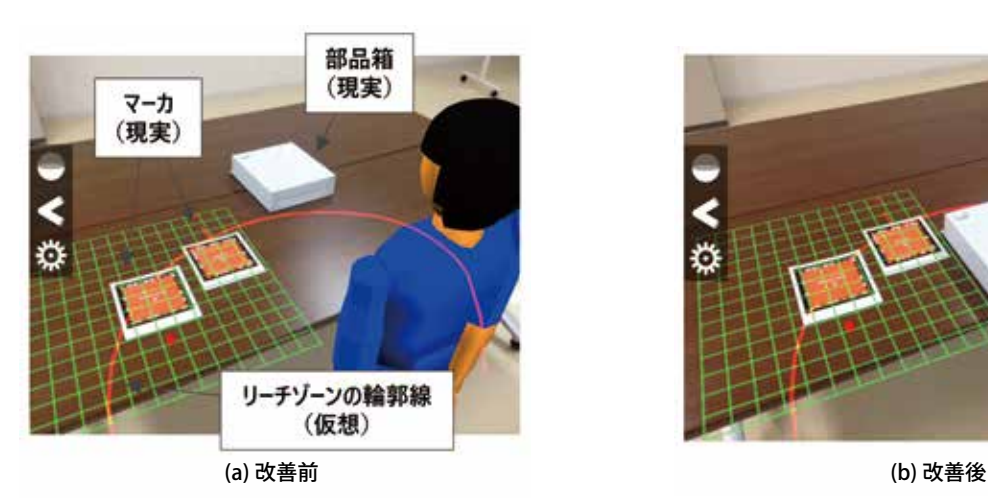

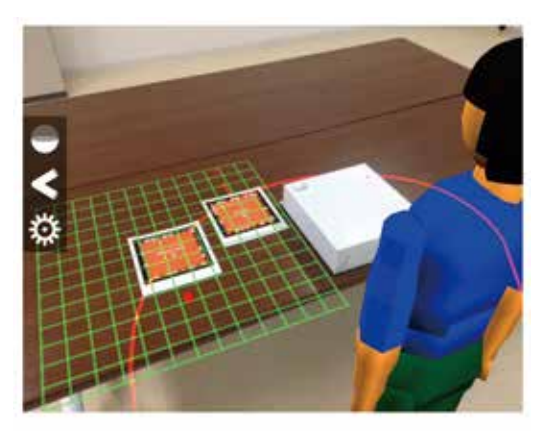

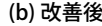

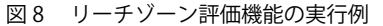

後,評価者は,その結果を現実空間にフィードバックす る。すなわち、仮想空間で行った改善と同じように、現 実空間のオブジェクトの位置を修正する。

 これに対して本研究で提案する新しい作業性評価で は,仮想空間を構築することなく,現実空間の作業場に リーチゾーンを重畳表示することができる。評価者は, タブレットのディスプレイを通して目の前に表示された リーチゾーンを基に,現実空間のオブジェクトを直接的 に動かし,その場で作業環境を改善することができる。

## 5. おわりに

本研究では、現場で簡便に人間工学評価を行うことが できるシステムの構築を目的とし,AR 技術を応用して デジタルヒューマンがあたかも現実空間に存在するかの ように可視化し,現実に存在する物とのインタラクショ ンにより人間工学評価を行う手法を提案した。また,デ ジタルヒューマンの上肢のリーチゾーンを作業現場に重 畳表示させるソフトウェアをタブレット上に実装した。 これにより,作業現場で簡便に,上肢でアプローチする 部品や工具といった現実空間の物の配置を検討すること できるようになった。

# 参考文献

- [1] 持丸正明:デジタルヒューマン技術の最新動向と 建設機械への適用可能性, 建設の施工企画, vol.1, pp.29-33,2010。
- [2] 吉成 哲, 但野 茂:コンピュータマネキンを利用 した福祉機器の設計, シミュレーション, vol.24(1), pp.32-36, 2005。
- [3] P. Blanchonette: Jack Human Modelling Tool, A Review, pp.1-30, DSTO Defense Science and Technology Organization, 2010.
- [4] Jingzhou Yang, Karim Abdel-Malek: Human Reach

Envelope and Zone Differentiation for Ergonomic Design, Human Factors and Ergonomics in Manufacturing, vol.19(1), pp.15-34, 2009.

- [5] 加藤博一, Mark Billinghurst, 浅野浩一, 橘啓八 郎:マーカー追跡に基づく拡張現実感システムとそ のキャリブレーション,日本バーチャルリアリティ 学会論文誌, vol.4(4), pp.607-616, 1999。
- [6] Mark Billinghurst, Hirokazu Kato, Ivan Pouoyrev: The MagicBook-Moving Seamlessly between Reality and Vurtuality, IEEE Computer Graphics and Applications, vol.21(39), pp.6-8, 2001.
- [7] 神原誠之:拡張現実感(Augmented Reality)概論,情 報処理, vol.51(4), pp.367-372, 2010。